## Request to Recruit DocuSign Instructions

### 09/01/2021 (updated 5/12/2022)

This form should be used by the NDSU Agricultural Affairs unit which is comprised of the College of Agriculture, Food Systems, and Natural Resources (CAFSNR); North Dakota Agricultural Experiment Station (NDAES); NDSU Extension; and Northern Crops Institute (NCI). The purpose of the form is to request approval to recruit a vacant position or create a new position.

## [Agricultural Affairs -](https://na3.docusign.net/Member/PowerFormSigning.aspx?PowerFormId=bb7b5389-88c1-4569-8067-4c2211e6cf6b&env=na3&acct=1ceb9a57-b6a3-4df7-b655-d64cf8f1c2d7&v=2) Request to Recruit

## PowerForm Signer Information

**HELPFUL HINT:** *If you want to monitor the workflow progress of the form, enter partial information and then click FINISH LATER. You will receive an email notification with a link to be able to finish the form.*

First Section: (DocuSign constraints do not allow the field titles to be changed)

"Your Name" entry should include the following three items separated by a forward slash (/): *Your Name/Position Functional Title/Position # or New*. This becomes the title for the form to download for record purposes. Second box to include your email address.

*NOTE: Character limit of 56 per DocuSign. An error message is received if text exceeds 56 characters.*

Example 1: Frieler/Research Specialist/0123456 *(35 characters)* Example 2: Frieler/Research Specialist/New

### Second Section:

Optional entry to include additional approver. This could include another supervisory role or unit lead if necessary.

### Third Section

Associate Director / Associate Dean: If the position has a teaching (College) appointment, include David Buchanan [david.s.buchanan@ndsu.edu.](mailto:david.s.buchanan@ndsu.edu) If the position has a research (NDAES) appointment, include Frank Casey [francis.casey@ndsu.edu.](mailto:francis.casey@ndsu.edu) If the position has an Extension appointment, include Lynette Flage [lynette.flage@ndsu.edu.](mailto:lynette.flage@ndsu.edu)

If the position is split: teaching(College)/research(NDAES)/Extension (T/R/E), please include one of the above personnel in the "Other" section and one in the "Associate Director/Associate Dean" section. For example, if the position is split 10/60/40 (T/R/E), please include Drs. Casey and Flage.

The form will automatically route to Ag Budget and VP Ag personnel.

### What you will see

# **NDSU**

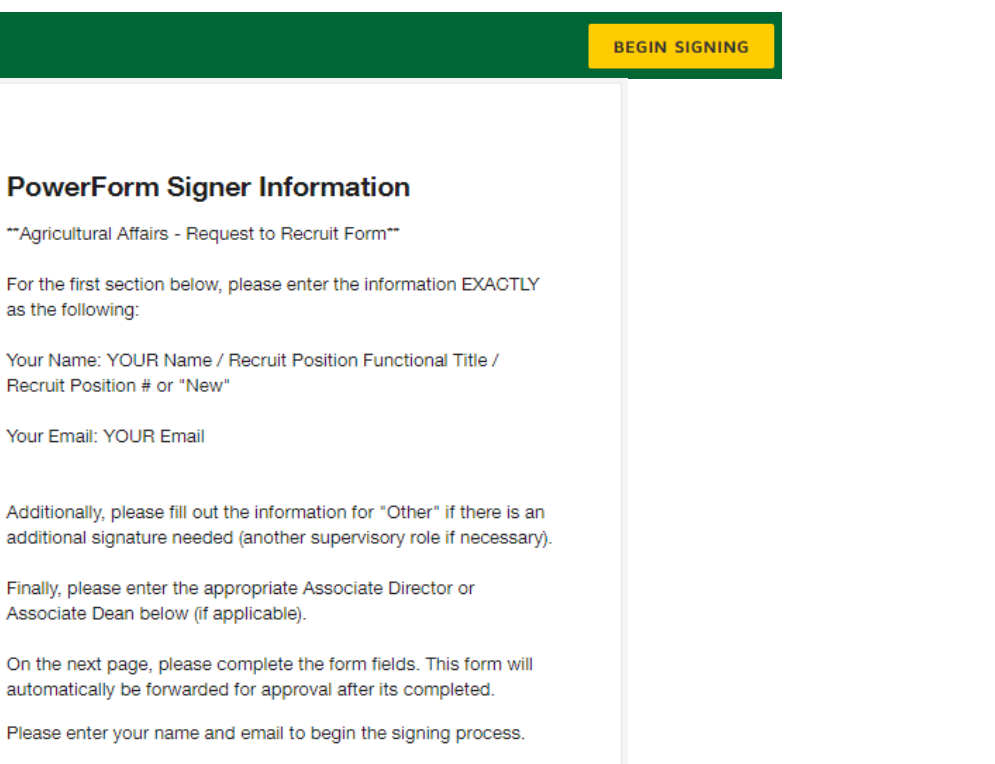

#### Name/Position Title/Position #

Associate Dean below (if applicable).

**PowerForm Signer Information** \*\* Agricultural Affairs - Request to Recruit Form\*\*

Your Name: YOUR Name / Recruit Position Functional Title /

Finally, please enter the appropriate Associate Director or

automatically be forwarded for approval after its completed. Please enter your name and email to begin the signing process.

#### Your Name: \*

as the following:

Recruit Position # or "New" Your Email: YOUR Email

Full Name

#### Your Email: \*

**Email Address** 

Please provide information for any other signers needed for this document.

#### Other (if applicable)

#### Name:

**Full Name** 

#### Email:

**Email Address** 

#### Associate Director / Associate Dean (if applicable)

#### Name:

Full Name

#### Email:

**Email Address** 

**BEGIN SIGNING** 

*NAME/POSITION TITLE/POSITION#: "Your Name" entry should include the following three items separated by a forward slash (/): Your Name/Position Functional Title/Position # or New. This becomes the form title to download for record purposes. Character limit is 56 (error message received if text exceeds 56 characters). Second box includes your email address.*

#### *Example 1:*

 *Frieler/Research Specialist/0123456 Example 2:* 

 *Frieler/Research Specialist/New*

*OTHER: Optional entry to include additional approver. This could include another supervisory role or unit lead.*

*If the position has a teaching/ research/Extension split, Drs. Buchanan, Casey and/or Flage need to be included as approvers; one in the "Other" section and one in the "Associate Director/ Associate Dean" section.*

*BEGIN SIGNING: After "begin signing" is selected, you will be directed to the next screen.*

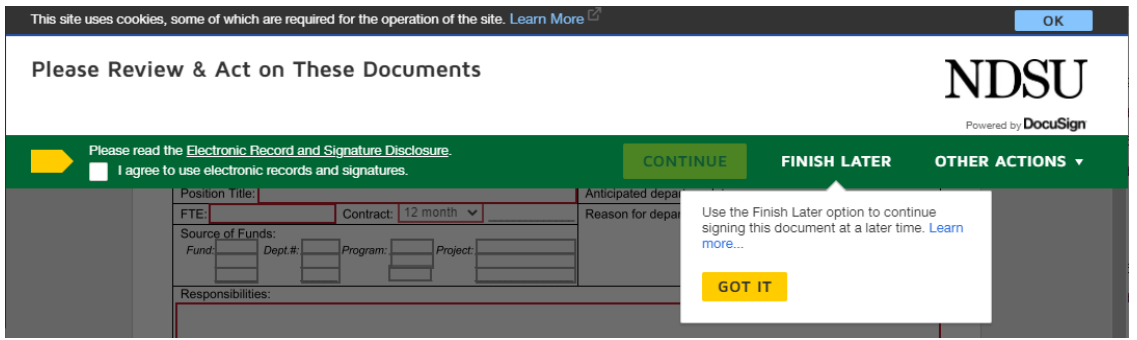

If you see the "I agree to use electronic records and signatures," click the box to start completing the form.

*REMINDER: If you want the ability to monitor the workflow progress of the form, enter partial information into the form and then click FINISH LATER. You will receive an email notification with a link to be able to finish the form.*

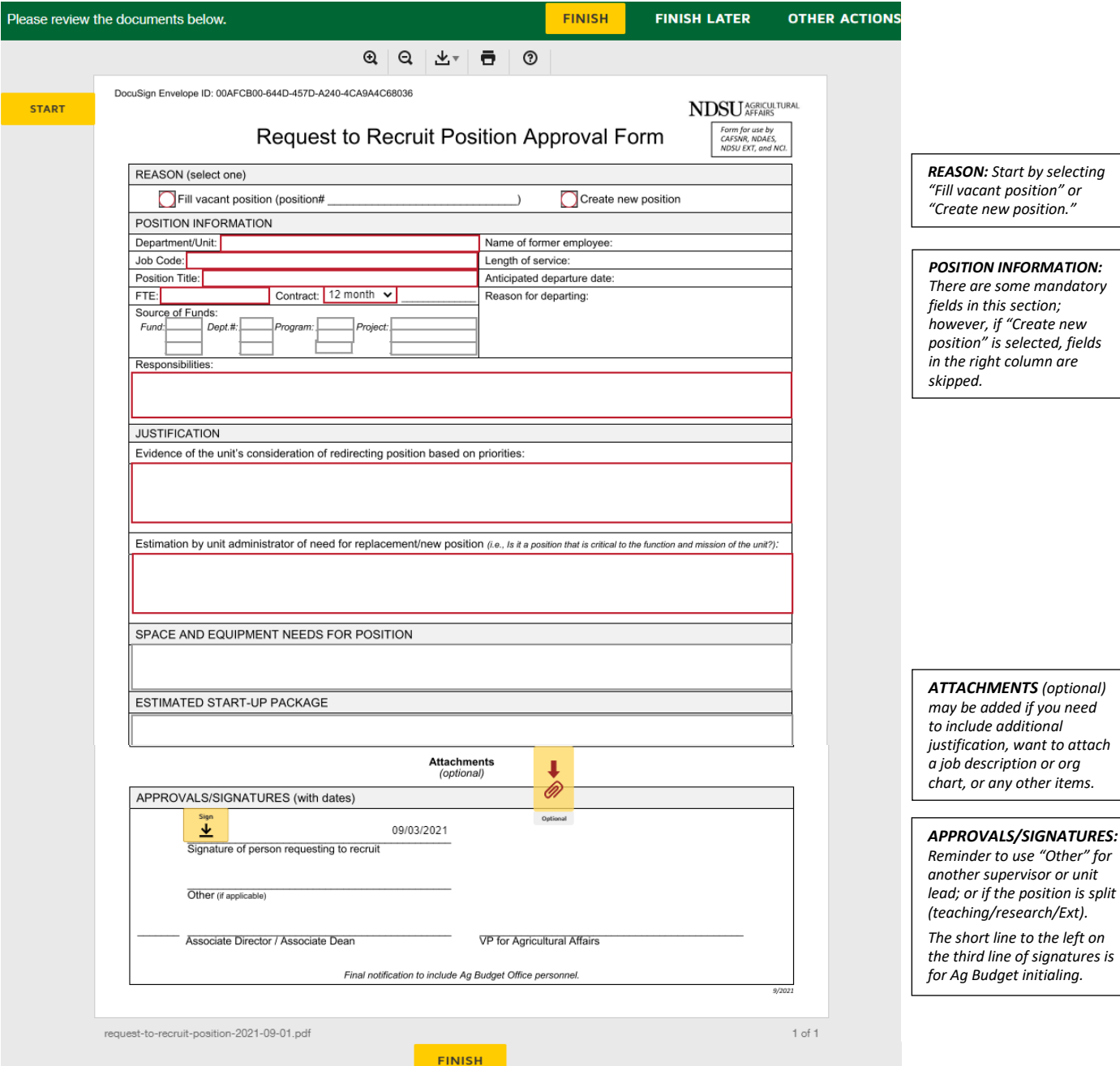

APPROVALS/SIGNATURES: After clicking on the "Sign" area, you will find the section auto-populated with the information you entered earlier. Please adjust the "Adopt Your Signature" information to your full name and appropriate initials.

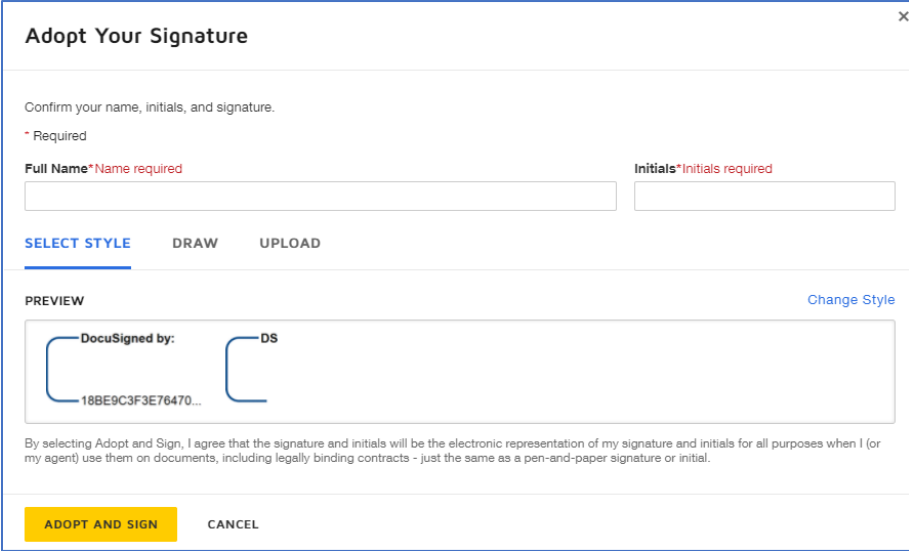